## **Instructions for Abstract Submission SIS-E**

1) Enter the following address in your webbrowser: [http://81.221.10.229/fmi/iwp/res/iwp\\_home.html](http://81.221.10.229/fmi/iwp/res/iwp_home.html)

- 2) Click on: Abstract submission SIS-E V1
- 3) **If you use the login from our SIS-E.org website you will start from here:** Open the database with the guest account. You dont need an account name or a password.
- 4) You will be directed to the "Welcome" page. Please continue with "Author - new abstract submission".
- 5) Please add your first name, family name, and email address for identification.
- 6) Fill the fields for abstract submission, indicate the presenting and the senoir author with the check box, the name will automatically be copied into the yellow fields. Add affiliation, country and assign Nr for later publication. The maximum word count in the abstract text is 250.

Please add the e-mail addresses of the presenting and the senior author.

- 7) Upload the figure form your desktop. No color figures will be printed. Please name the file with your name, eg, John\_Doe\_SIS-E Abstract\_2012.jpeg
- 8) Click the button: Submision check. You will be forwarded to the page "Abstract submission check". Please double check all the details and correct errors if necessary. The number of words used in the abstract for publication is also indicated. Abstract texts with more than 250 words can not be submitted.
- submission.

9) Click the **button** for definitive

- 10) Your abstract is now copied into the database only the recorder has access to. The recorder will be notified by e-mail that your abstract has been submitted.
- 11) In further steps, the blinded abstracts will be reviewed and rated by the council and processed for publication.

Do not hesitate to contact the recorder [\(recorder@sis-e.org\)](mailto:recorder@sis-e.org) or me if you have any questions. Thank you for your collaboration.

Michel Heinzelmann [mheinzelmann@bluewin.ch](mailto:mheinzelmann@bluewin.ch)  $\leftarrow$   $\leftarrow$   $\leftarrow$   $\leftarrow$   $\leftarrow$  http://81.221.10.229/fmi/iwp/res/iwp\_home.html

## **Instant Web Publishing**

Abstract submission SIS-E V1

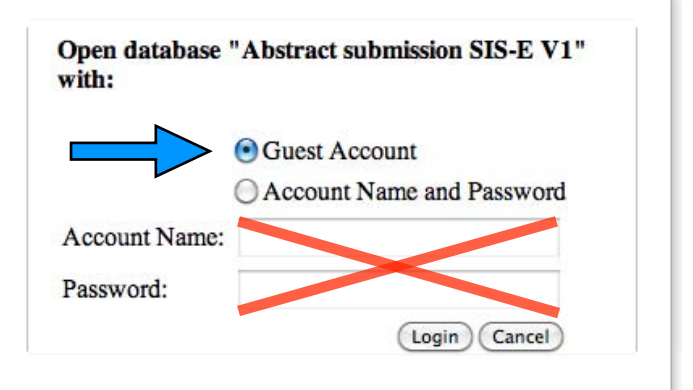

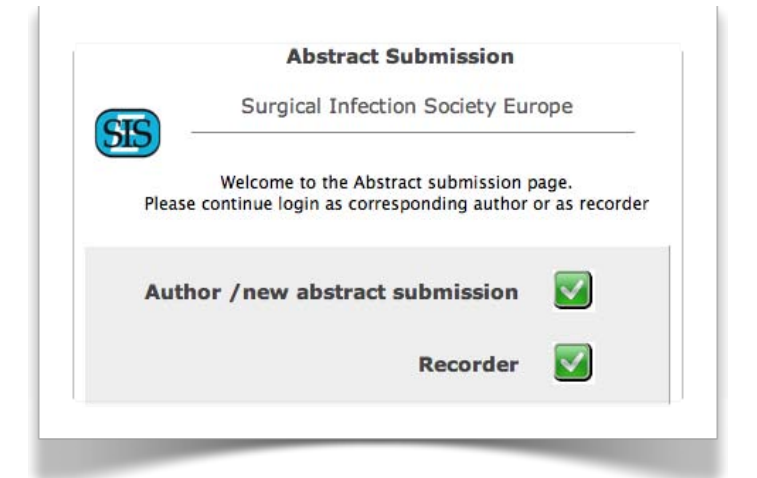

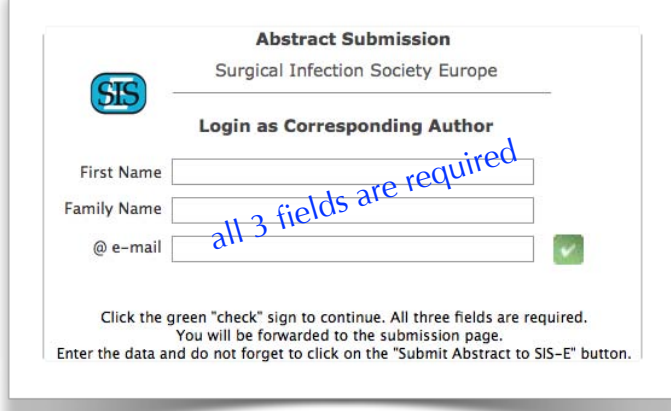

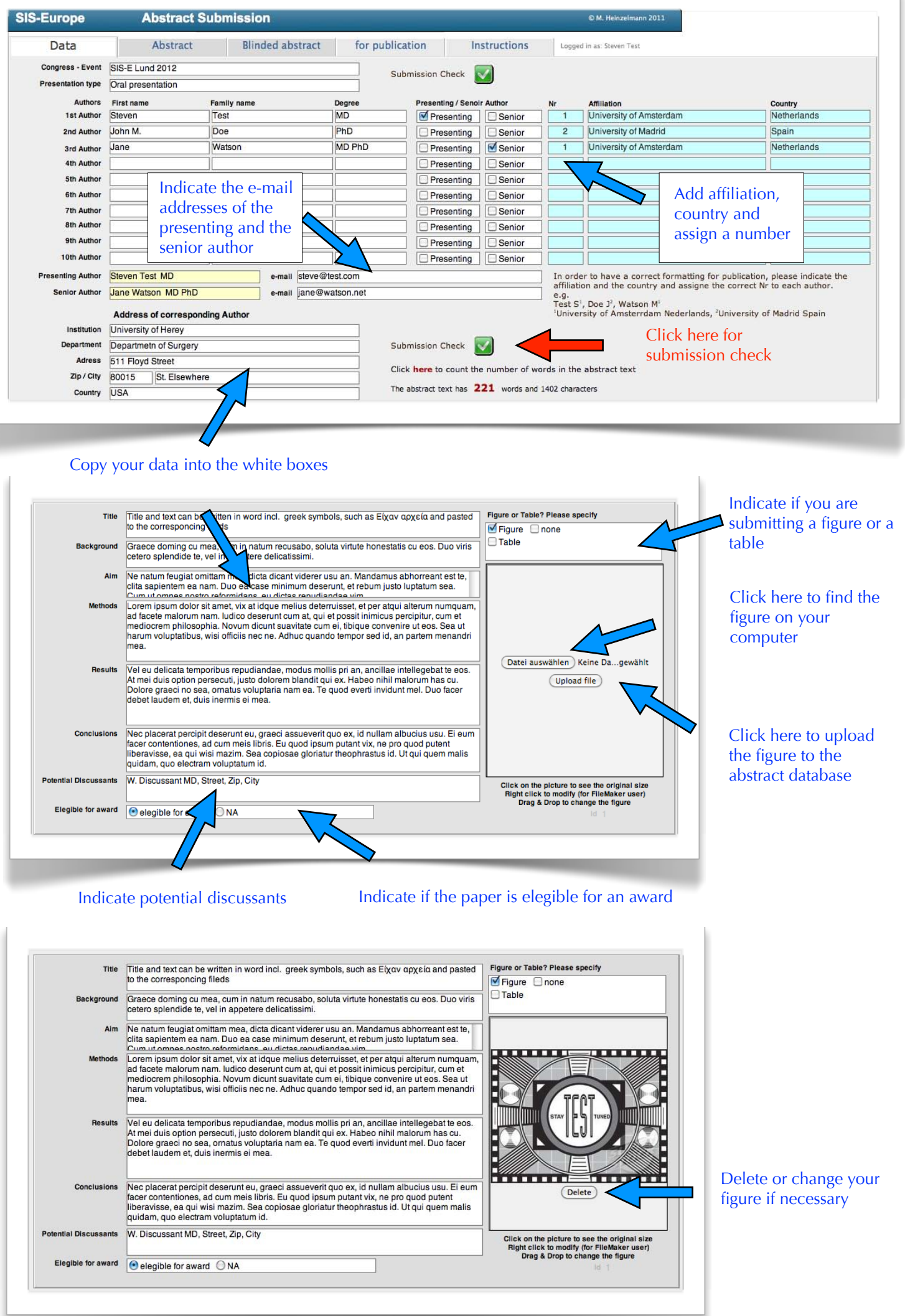

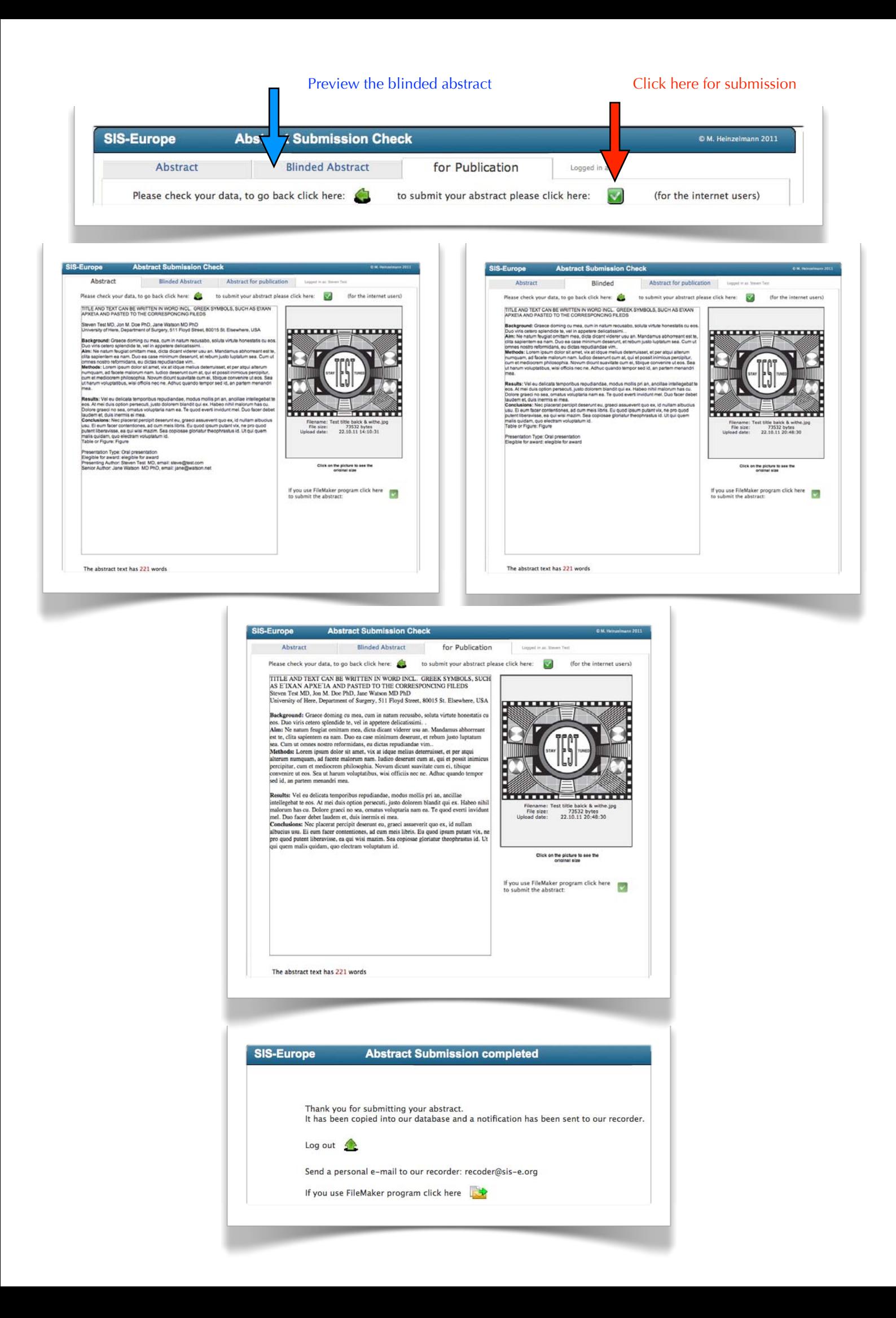